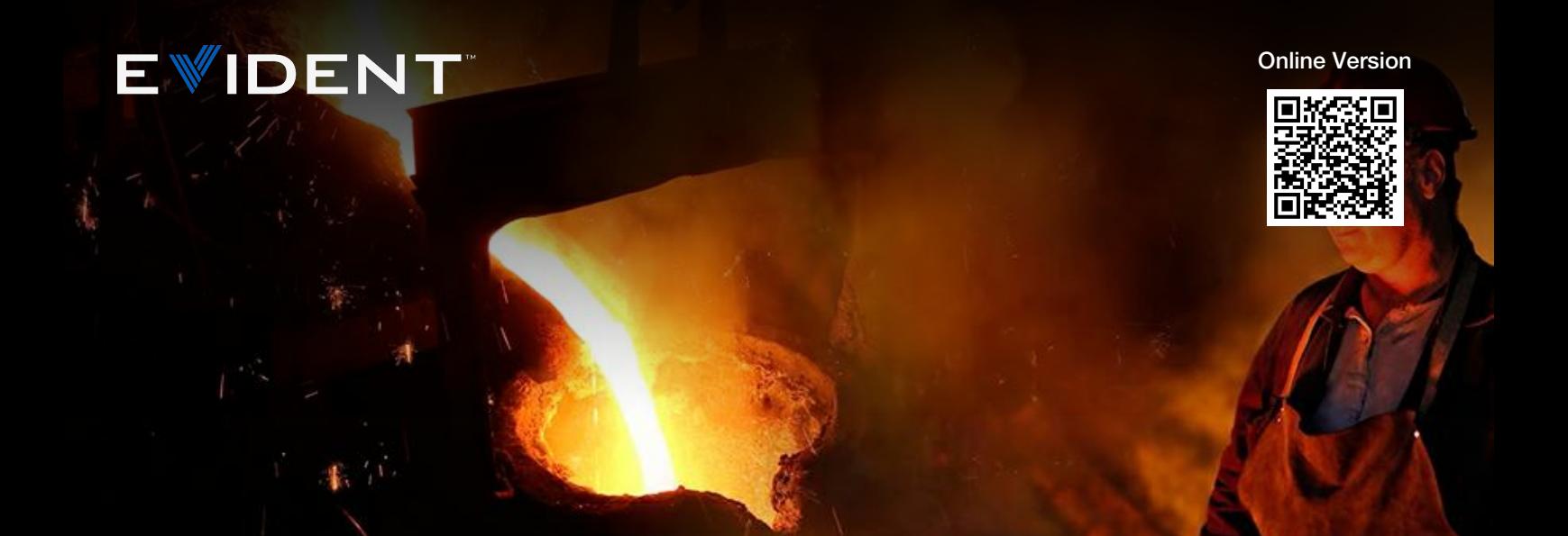

### Notes d'application

nov. 10 2023

# Analyse des inclusions non métalliques dans l'acier

### Que sont les inclusions non métalliques ?

Les inclusions non métalliques sont des matériaux composites qui s'incorporent dans l'acier au cours du processus de fabrication. Les inclusions ont une nature chimique différente de l'acier et viennent modifier les propriétés mécaniques de celui-ci, comme son aptitude au formage, sa robustesse, son usinabilité et sa résistance à la corrosion. En règle générale, moins les inclusions sont nombreuses ou importantes, plus la qualité de l'acier est élevée. Par conséquent, analyser et documenter les inclusions non métalliques est important pour le contrôle qualité.

## Normes internationales pour l'analyse des inclusions non métalliques dans l'acier

Voici certaines des normes internationales couramment utilisées pour l'analyse des inclusions non métalliques dans l'acier : ISO 4967 (monde entier), DIN 50602 (Allemagne), SEP 1571 (Allemagne), EN 10247 (Europe), JIS G 0555 (Japon), GB/T 10561 (Chine) et UNI 3244 (Italie). En Amérique de Nord et du Sud, la norme ASTM E45 domine en ce qui concerne l'analyse des inclusions non métalliques dans l'acier. Les laboratoires de contrôle qualité continuent d'utiliser la méthode de comparaison des micrographies de l'ASTM pour analyser les inclusions. Lorsqu'ils emploient cette méthode, les microscopistes effectuent une estimation visuelle du type et de la gravité de l'inclusion en comparant une image en cours d'acquisition sur un microscope optique à des micrographies, souvent affichées sur le mur près du microscope.

Avant l'arrivée de l'imagerie numérique, il fallait, selon la norme ASTM E45, effectuer les analyses d'inclusions avec un microscope composé en utilisant un grossissement total de 100X (objectif 10X et oculaires 10X). Toutefois, cette norme a été mise à jour pour tenir compte de l'évolution des pratiques en matière d'analyse d'images numériques. Elle stipule désormais qu'une résolution de 1,0 µm/pixel ou supérieure est requise lors de l'utilisation d'un objectif 10X. [L'analyse](https://www.olympus-ims.com/) d'images numériques est maintenant la méthode privilégiée en raison des meilleurs niveaux de [précision](https://www.olympus-ims.com/) et de répétabilité obtenus, et contribue à réduire le risque de subjectivité inhérent à une analyse humaine. De plus, la création de rapports incluant les résultats d'analyse est intégrée au flux opérationnel.

## Méthode d'inspection d'échantillons d'acier pour l'analyse d'inclusions non métalliques

Après une préparation adéquate d'un échantillon d'acier, les inclusions non métalliques peuvent être o[bservées](https://www.olympus-ims.com/nonmetallic-inclusion-analysis-in-steel) directement sur la surface de cet échantillon à l'aide d'un microscope composé (modèle droit ou inversé), en observation en fond clair à lumière réfléchie. Les inclusions sont faciles à observer et à analyser en raison de leur rapport de contraste élevé ; elles apparaissent sombres surle fond brillant et très réfléchissant de l'acier. Les paramètres morphologiques diffèrent entre les types d'inclusions (p. ex. entre l'oxyde globulaire et le silicate), tout comme les valeurs d'échelle de gris (p. ex. entre l'alumine et le sulfure).

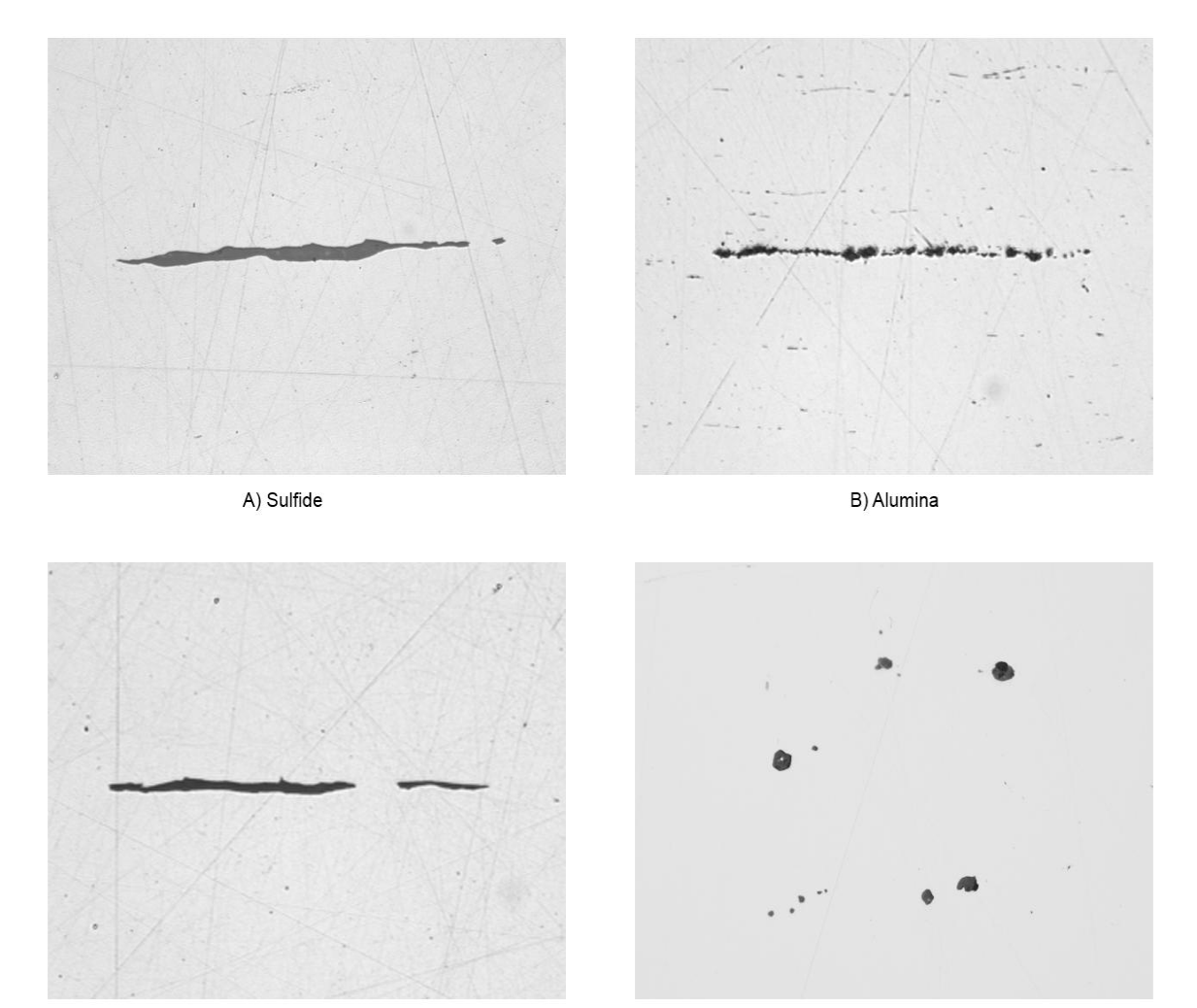

C) Silicate

D) Globular Oxide

Grâce au développement continu de logiciels d'analyse d'images, tout utilisateur qui souhaite analyser des inclusions non métalliques dans de l'acier peut commencer à travailler immédiatement grâce à un logiciel intégré qui répond spécifiquement aux exigences d'analyses en laboratoire. Conçus pour être conformes à la norme ASTM E45 (ainsi qu'à d'autres normes internationales), les logiciels spécialisés en microscopie métallurgique et destinés aux applications de sciences des matériaux permettent aux utilisateurs de tous niveaux d'analyser de manière précise et répétée les inclusions dans l'acier, et ce, avec une formation minimale.

## Équipement recommandé pour l'analyse des inclusions non métalliques dans l'acier

Voici les composants d'un système standard d'analyse d'inclusions non métalliques dans l'acier à partir [d'images](https://www.olympus-ims.com/nonmetallic-inclusion-analysis-in-steel) numériques :

#### 1. Microscope métallurgique inversé

Un microscope inversé est généralement préférable à un modèle droit, car l'échantillon plat et poli repose à plat sur la platine mécanique. Cela permet d'assurer une mise au point constante lorsque l'utilisateur manipule la platine de positionnement.

### 2. Logiciel d'analyse d'images dédié à la métallurgie

En raison de leur niveau de contraste élevé et de leurs paramètres morphologiques uniques, les inclusions non métalliques dans l'acier peuvent être détectées facilement, avec précision et de manière répétée à l'aide d'un logiciel d'analyse d'images. Les logiciels d'analyse d'images dédiés aux sciences des matériaux offrent souvent des modules complémentaires en option qui permettent aux utilisateurs d'obtenir des résultats en conformité avec la norme ASTM E45 et d'autres normes internationales.

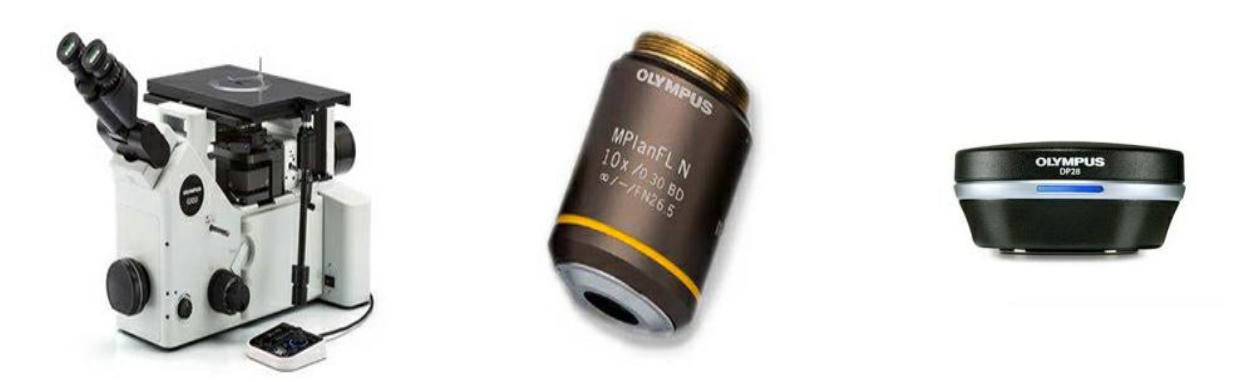

Équipement standard : microscope métallographique inversé, objectif 10X et caméra pour microscope haute résolution

### 3. Objectif métallographique 10X

Il s'agit du grossissement d'objectif requis pour analyser les inclusions non métalliques.

### 4. Caméra numérique pour microscope dotée d'un capteur CCD ou CMOS

La caractéristique la plus importante dont il faut tenir compte lors du choix d'une caméra pour l'évaluation des inclusions est la taille des pixels. Selon la norme ASTM E45, une taille de pixels numérique corrigée de 1,0 μm/pixel ou mieux est requise. Par exemple, une caméra numérique offrant une taille de pixels réelle non corrigée de 6,3 μm ou plus précise est requise lors de l'utilisation d'un objectif 10X et d'un adaptateur de caméra 0,63X.

Résolution numérique corrigée = (taille de pixels réelle) ÷ (grossissement de l'objectif) ÷ (grossissement de l'adaptateur de caméra)

[Résolution](https://www.olympus-ims.com/) numérique corrigée :  $(6,3 \text{ µm}) \div (10) \div (0,63)$ 

[Résolution](https://www.olympus-ims.com/) numérique corrigée : 1 μm par pixel

Il est recommandé d'utiliser une tourelle porte-objectifs rotative motorisée ou manuelle codée. Le logiciel [d'analyse](https://www.olympus-ims.com/nonmetallic-inclusion-analysis-in-steel) d'images choisidoit pouvoir reconnaître automatiquement et en permanence le grossissement de l'objectif. Il offrira ainsi le plus haut niveau de précision pour la mesure, car la reconnaissance automatique élimine le risque de saisir manuellement un grossissement incorrect dans le logiciel.

Une platine de balayage XY manuelle ou motorisée est requise pour la manipulation de l'échantillon et le positionnement de la zone d'intérêt aux fins de l'observation et de l'analyse. Toutefois, puisque la norme ASTM E45 indique qu'une zone d'au moins 160 mm<sup>2</sup> doit être balayée pour l'analyse, il est recommandé d'utiliser une platine motorisée afin de pouvoir la programmer de façon à balayer une zone qui est conforme à la norme.

Le PC que vous choisissez doit avoir la configuration minimale requise pour la caméra et le logiciel d'analyse d'images. Un écran haute résolution est également requis.

## Procédure d'analyse des inclusions non métalliques dans de l'acier

1. Sélectionnez l'objectif 10X. Dans des conditions d'observation en fond clair avec lumière réfléchie, manipulez l'échantillon sur la platine XY pour voir la zone d'intérêt contenant les inclusions à analyser. En cas d'utilisation d'une platine motorisée, une autre méthode consiste à programmer le logiciel pour que la platine balaie la zone d'intérêt (au moins 160 mm<sup>2</sup>, selon la norme ASTM E45).

2. Effectuez l'acquisition de l'image numérique à l'aide du logicield'analyse d'images.

3. À l'aide du logiciel d'évaluation des inclusions, réglez les valeurs de seuils de l'échelle de gris pour définir toutes les inclusions et pour faire la distinction entre les oxydes et les sulfures. Ce réglage permettra au logiciel d'analyse d'images de distinguer ces deux types de composés.

4. Le logiciel analyse l'image et évalue la conformité des inclusions à la norme choisie.

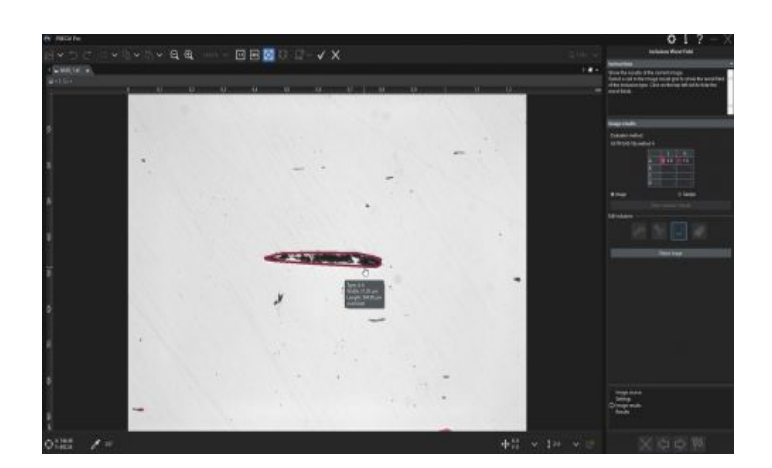

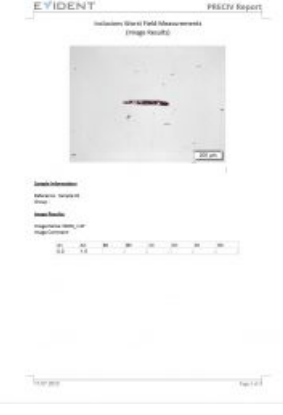

5. Sur la base d'un modèle prédéfini par l'utilisateur, le logicielgénère automatiquement un rapport qui intègre les résultats de l'analyse, des images des inclusions et d'autres données pertinentes.

## Autres façons de simplifier le processus d'analyse des inclu[sions](https://www.olympus-ims.com/nonmetallic-inclusion-analysis-in-steel) non métalliques

En raison du rapport de contraste élevé inhérent entre les inclusions non métalliques dans l'acier et leur fond métallique, celles-ci peuvent être évaluées de manière précise et répétée à l'aide d'un logiciel d'analyse d'images dédié aux sciences des matériaux. Faciles à installer, de nombreux progiciels sont conçus pour être conformes à la norme ASTM E45 et à de nombreuses normes internationales. Au-delà de l'analyse des inclusions non métalliques, de nombreux logiciels offrent des fonctions pratiques de connectivité, de production de rapports et de gestion de données qui permettent aux utilisateurs de gagner du temps. Les logiciels offrant la création automatique de rapports, l'archivage et le partage de données, et la recherche rapide d'images et des données associées peuvent améliorer l'efficacité de votre équipe. Lorsque l'achat d'un système d'analyse d'inclusions non métalliques est envisagé, il est très important de travailler directement avec un fabricant de microscopes expérimenté, car il pourra vous aider à chaque étape du processus, du choix de l'équipement jusqu'à l'installation complète du système.

### Références bibliographiques

Carmo Pelliciari, Docteur en ingénierie, expert-conseil en métallurgie

Norme ASTM (American Society for Testing and Materials) E45-11

ASTM International, 100 Barr Harbor Drive, PO Box C700, West Conshohocken, PA, 19428-2959 (États-Unis)

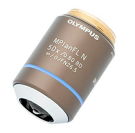

#### MPI FI N-BD

L'objectif MPLFLN-BD possède une fonctionnalité de correction de couleur semi-apochromatique et peut utilisé dans une large gamme d'applications. Il est spécialement conçu pour l'observation en champ sombre et la détection de rayures ou de corosion sur les surfaces polies.

En savoir plus ▸ <https://www.olympus-ims.com/microscope/mplfln-bd/>

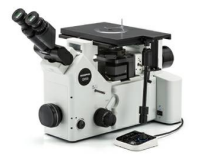

#### [GX53](https://www.olympus-ims.com/microscope/gx53/)

Le microscope inversé GX53 se caractérise par une clarté d'image exceptionnelle et une excellente résolution à des grossissements importants. Sa conception modulaire permet d'adapter facilement le microscope à vos besoins, notamment grâce à son logiciel et à ses accessoires comme la tourelle porte-objectifs codée.

En savoir plus ▸ <https://www.olympus-ims.com/microscope/gx53/>

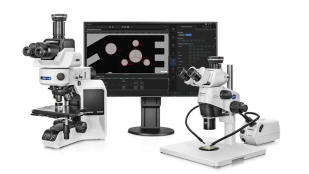

#### **PRECIV**

Simple d'utilisation, le logiciel PRECiV™ vous donne le contrôle de votre microscope, vous permettant d'effectuer des mesures en 2D répétées au cours des phases de production, de contrôle qualité et d'inspection.

En savoir plus ▸ <https://www.olympus-ims.com/microscope/preciv/>

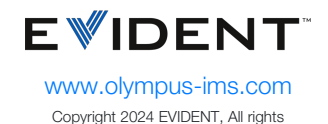

reserved.

Evident Corporation is certified to ISO 9001, and ISO 14001.

All specifications are subject to change without notice. All brands are trademarks or registered trademarks of their respective owners and third party entities. « Evident » et le logo d'Evident sont des marques de commerce d'Evident Corporation ou de ses filiales.